Pony Gallery ML 2.2.0 PL jak skonfigurowaæ?

Autor: nono44 - 2007/07/02 20:02 \_\_\_\_\_\_\_\_\_\_\_\_\_\_\_\_\_\_\_\_\_\_\_\_\_\_\_\_\_\_\_\_\_\_\_\_\_

Witam, jestem szczerze zielony je¶li chodzi o instalacje komponentów i nie wiem co mam zrobiæ jak ju¿ skonfigurowa<sup>3</sup>em Pony Gallery ML tak jak trzeba i co mam zrobiæ aby wy¶wietliæ to na stronie aby inni odwiedzaj±cy stronê widzieli?? bez konieczno¶ci logowañ itd.

Może mi kto¶ pomóc?? jak mam krok po kroku skonfigurowaæ aby wy¶wietla<sup>3</sup>o moje fotki na stronie g<sup>3</sup>ównej??

Jestem w tym zielny i nie z<sup>3</sup>o¶æcie siê na mnie... Prosze o pomoc... P.S Przepraszam je¶li kogo¶ tym postem wkurzy<sup>3</sup>em.

(posiadam Mambo 4.5.4)

============================================================================

### Odp:Pony Gallery ML 2.2.0 PL jak skonfigurowaæ

Autor: Jokris - 2007/07/04 00:23 \_\_\_\_\_\_\_\_\_\_\_\_\_\_\_\_\_\_\_\_\_\_\_\_\_\_\_\_\_\_\_\_\_\_\_\_\_

: woohoo: No tak. Wkurzy<sup>3</sup>e¶ mnie!.

B) Ja nad t<sup>3</sup>umaczeniem tej galerii siedzia<sup>3</sup>em spory kawa<sup>3</sup>ek czasu, ale tylko po to, aby przet<sup>3</sup>umaczyæ wszystko, <sup>3</sup>±cznie z opisami. Te opisy s± na tyle jasne, ¿e nikt nie bêdzie Ci pisa<sup>3</sup> instrukcji obs<sup>3</sup>ugi galerii, bo ona tam jest!. Ka¿da opcja jest z podpowiedzi±. Zanurz siê w lekturê opisów, a zrobisz z galeri± wszystko to, co sobie wymarzysz. B) Nara. Jokris.

============================================================================

### Odp:Pony Gallery ML 2.2.0 PL jak skonfigurowaæ

Autor: fiolek - 2007/07/04 02:09 \_\_\_\_\_\_\_\_\_\_\_\_\_\_\_\_\_\_\_\_\_\_\_\_\_\_\_\_\_\_\_\_\_\_\_\_\_

:) Przecie¿ ta galeria jest taka prosta w obs<sup>3</sup>udze. Ma wiele opcji, ale nawet zielony :sick: mo¿e sobie z ni± poradziæ. :) Mam tylko pytanko. Czy s± jakie¶ modu<sup>3</sup>y do tej galerii i gdzie je szukaæ?. Pozdrawiam.

============================================================================

### Odp:Pony Gallery ML 2.2.0 PL jak skonfigurowaæ

Autor: nono44 - 2007/07/04 07:43 \_\_\_\_\_\_\_\_\_\_\_\_\_\_\_\_\_\_\_\_\_\_\_\_\_\_\_\_\_\_\_\_\_\_\_\_\_

Wszystko w niej umiem ale tylko pytam jak mam zrobiæ aby by<sup>3</sup> na stronie g<sup>3</sup>ównej do niej odno¶nik lub co¶ takiego?? Tylko tyle chce wiedzieæ i przepraszam za fatygê (zarazie jestem zielony)Prosze tylko o odpowiedz jak mam umie¶ciæ do niej link aby inni mogli j± zobaczyæ...

P.S Wybacz Jokris ¿e tak pisze ale to moje ostatnie takie pytanie, pomo¿ecie??

============================================================================

# Odp:Pony Gallery ML 2.2.0 PL jak skonfigurowaæ

Autor: Jokris - 2007/07/04 16:58 \_\_\_\_\_\_\_\_\_\_\_\_\_\_\_\_\_\_\_\_\_\_\_\_\_\_\_\_\_\_\_\_\_\_\_\_\_

B) Nono44!. Nie dubluj postów, bo to już nie pierwszy raz to robisz. Czy ty jeste¶ aż tak niecierpliwy?. Ch<sup>3</sup>opie, daj sobie na luz.

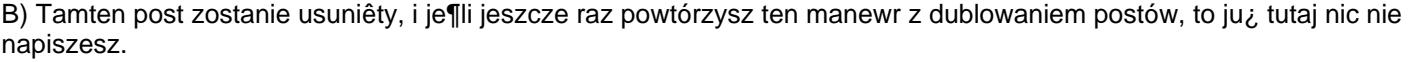

B) Co do pytania. Wchodzisz w menu=>maimenu. Naciskasz przycisk "Nowy". W polu "Komponenty" zaznaczasz "Komponent". Naciskasz przycisk "Dalej". Wskazujesz na "Pony Gallery ML", lub zaznaczasz ten komponent. Wpisujesz w pole "Nazwa:" np. "Galeria nono44" i zapisujesz. :angry: Cze¶æ. Ale mnie wkurzasz!!!.

============================================================================

NIe wy¶wietla galerii

Autor: nono44 - 2007/07/04 18:37 \_\_\_\_\_\_\_\_\_\_\_\_\_\_\_\_\_\_\_\_\_\_\_\_\_\_\_\_\_\_\_\_\_\_\_\_\_

Wybacz Jokris nie chcia<sup>3</sup>em Ciê wkurzyæ. Wiêcej razy ju¿ nie napisze takiego samego postu. Chcia<sup>3</sup>em tylko zapytaæ co mam zrobiæ je¶li nadal nie wy¶wietla fotek choæ dobrze siê doda<sup>3</sup> komponent i wszystko jest ju¿ tak jak kaza<sup>3</sup>e¶??

P.S Jeszcze raz sory za tamten post Jokris.

============================================================================

Odp:Pony Gallery ML 2.2.0 PL jak skonfigurowaæ Autor: Animal - 2007/07/08 11:43

\_\_\_\_\_\_\_\_\_\_\_\_\_\_\_\_\_\_\_\_\_\_\_\_\_\_\_\_\_\_\_\_\_\_\_\_\_

witam.

JA mam z kolei troche inne pytanko.

Chcia³bym zrobiæ tak, ze w mainmenu mam ro¿ne kategorie a ka¿da z tych kategorii odnosi sie do ro¿nych kategorii tego komponentu. Niestety nie umiem sobie z tym poradziæ, bo jak robie jaka¶ kategorie i wybieram dla niej komponent to zawarto¶æ kategorii sie dubluje, a chcia<sup>3</sup>bym by ro¿ne kategorie w mainmenu otwiera<sup>3</sup>y ro¿ne kategorie pony gallery.

Proszê o pomoc :(

============================================================================

### Odp:Pony Gallery ML 2.2.0 PL jak skonfigurowaæ?

Autor: danielg28 - 2007/07/08 13:16 \_\_\_\_\_\_\_\_\_\_\_\_\_\_\_\_\_\_\_\_\_\_\_\_\_\_\_\_\_\_\_\_\_\_\_\_\_

bo dla ka¿dej kategorii galerii nie mozna tworzyæ linka do komponentu galerii (bo zawsze otworzy siê g<sup>3</sup>ówna kategoria) poprostu dla ka¿dej podkategori galerii twórz link do URL i podawaj adres podkategori odczytany z paska adresu przegl±darki dla danej podkategorii galerii

Rany ale to zamieszane jak sie tak ci±gle podobne s<sup>3</sup>owa u¿ywa ;) Ale chyba zrozumia<sup>3</sup>e¶?

============================================================================

Odp:Pony Gallery ML 2.2.0 PL jak skonfigurowaæ Autor: Animal - 2007/07/08 14:43

Dzieki. Chyba zrozumialem o co chodzi ;) JAk bede mial chwile czasu to wyprobuje ten patent ;)

============================================================================

## Odp:Pony Gallery ML 2.2.0 PL jak skonfigurowaæ

Autor: Animal - 2007/07/09 11:14 \_\_\_\_\_\_\_\_\_\_\_\_\_\_\_\_\_\_\_\_\_\_\_\_\_\_\_\_\_\_\_\_\_\_\_\_\_

\_\_\_\_\_\_\_\_\_\_\_\_\_\_\_\_\_\_\_\_\_\_\_\_\_\_\_\_\_\_\_\_\_\_\_\_\_

\_\_\_\_\_\_\_\_\_\_\_\_\_\_\_\_\_\_\_\_\_\_\_\_\_\_\_\_\_\_\_\_\_\_\_\_\_

Dzia<sup>3</sup>a ;) Wielkie dziêki. Mam przy okazji kolejne pytanie. Czy da sie zrobiæ by np. po wci¶niêciu w kategorie w mainmenu wy¶wietla<sup>3</sup>y sie od razu wszystkie fotki ze wszystkich kategorii ulozone z mo¿liwo¶ci± u<sup>3</sup>o¿enia ich po np ilo¶ci odwiedzin, bo do tej pory musia<sup>3</sup>bym wybraæ w któr± kategorie chce wej¶æ, a chcia<sup>3</sup>bym zrobiæ by pokazywa<sup>3</sup>o wszystkie ;) Czy to da siê zrobiæ? Pozdrawiam ;]

Odp:Pony Gallery ML 2.2.0 PL jak skonfigurowaæ Autor: Animal - 2007/07/11 01:43

============================================================================

Ciekawi mnie równie¿ taka mala rzecz, a mianowicie toplista. Czy mo¿na ustawiæ by toplista wyszukiwa<sup>3</sup>a np najczê¶ciej ogl±dane rzeczy z jednej kategorii, bo widzê ze to dzia<sup>3</sup>a w obrêbie wszystkich kategorii i chyba nie da sie ostawiæ by szuka<sup>3</sup>o osobno w obrêbie ro¿nych kategorii ? :)

Przepraszam, ¿e Was tak mêczê, ale próbuje rozgry¼æ ten komponent ;)

============================================================================

Odp:Pony Gallery ML 2.2.0 PL jak skonfigurowaæ

Autor: giepe - 2007/07/23 15:00 \_\_\_\_\_\_\_\_\_\_\_\_\_\_\_\_\_\_\_\_\_\_\_\_\_\_\_\_\_\_\_\_\_\_\_\_\_

To ja jestem jeszcze bardziej zielony, bo nie potrafie sobie poradzic z zainstalowaniem w takiej formie jak pobralem :( . jakbym mial com\_ponygallery sprawa bylaby prosta ...

moge lopatologicznie jak z takiego zipa go zaladowac na strone , help :blush:

============================================================================